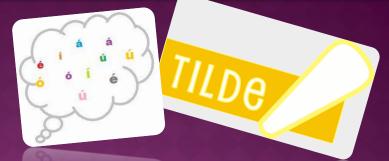

## STEPS TO ADD THE INTERNATIONAL KEYBOARD TO THE CHROMEBOOK TO TYPE ACCENTS FOR THE SPANISH LANGUAGE.

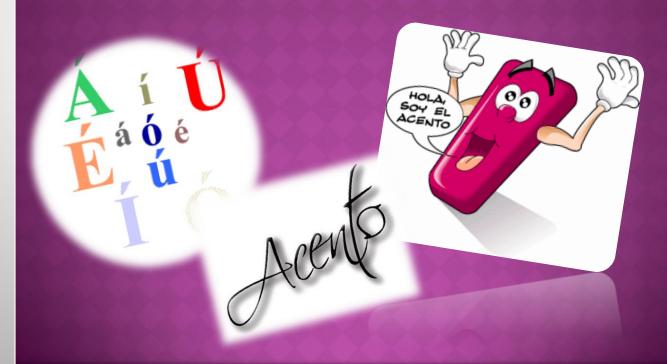

STEPS TO ADD THE INTERNATIONAL KEYBOARD TO THE CHROMEBOOK TO TYPE ACCENTS FOR THE SPANISH LANGUAGE.

- On the bottom right hand side of the ChromeBook, go to the three bars and choose Settings.
- Scroll down to Show advanced settings.
- Scroll down to Languages and input settings.
- Put a checkmark next to US international keyboard.
  Click Done.
- You will see **US** in the bottom right. Click on **US**.
- Scroll up to US keyboard and choose INTL.
- Now that you see INTL over on the bottom right of your screen, you can type your accents.
- Use the Alt key on the right side of the keyboard.
- Hold down the Alt key on the right and then click
- a, e, i, o, u, or n.
- Do the same for the question and exclamation marks.